## Installer l'application ENT pour Smartphone

Connectez-vous à l'ENT.

Cliquez sur les trois traits horizontaux à droite de votre nom.

- 1. Téléchargez l'application Ma Classe en Auvergne-Rhône-Alpes sur Google Play ou l'App Store
- 2. Revenez sur cette page et cliquez sur « Activer mon accès »

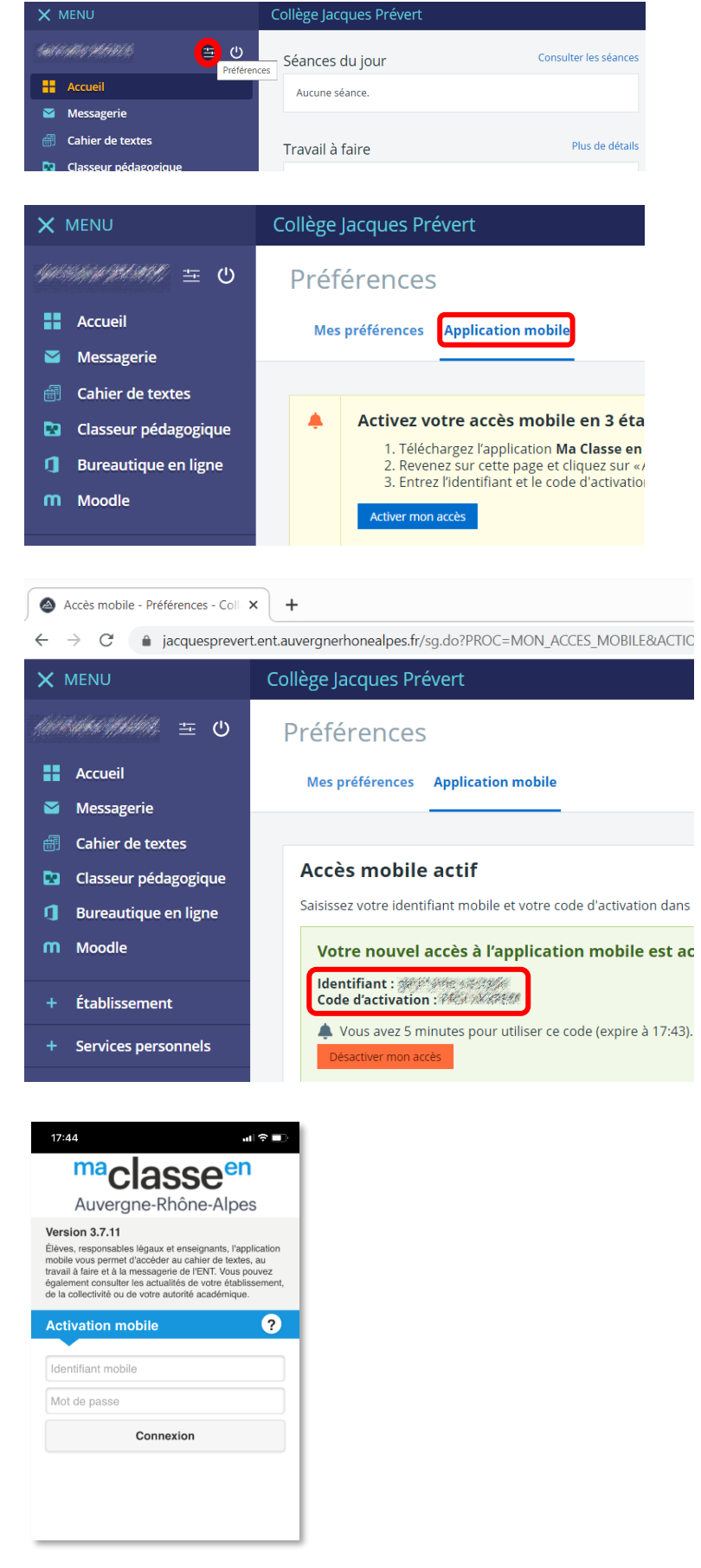

Entrez l'identifiant et le code d'activation générés dans l'application